## [Click here to come back to the previous page](https://sunfluidh.lisn.upsaclay.fr/doku.php?id=sunfluidh:sunfluidh_examples_data_set)

[input3d.dat](https://sunfluidh.lisn.upsaclay.fr/doku.php?do=export_code&id=sunfluidh:2d_channel_flow_with_bar_incomp_flow&codeblock=0)

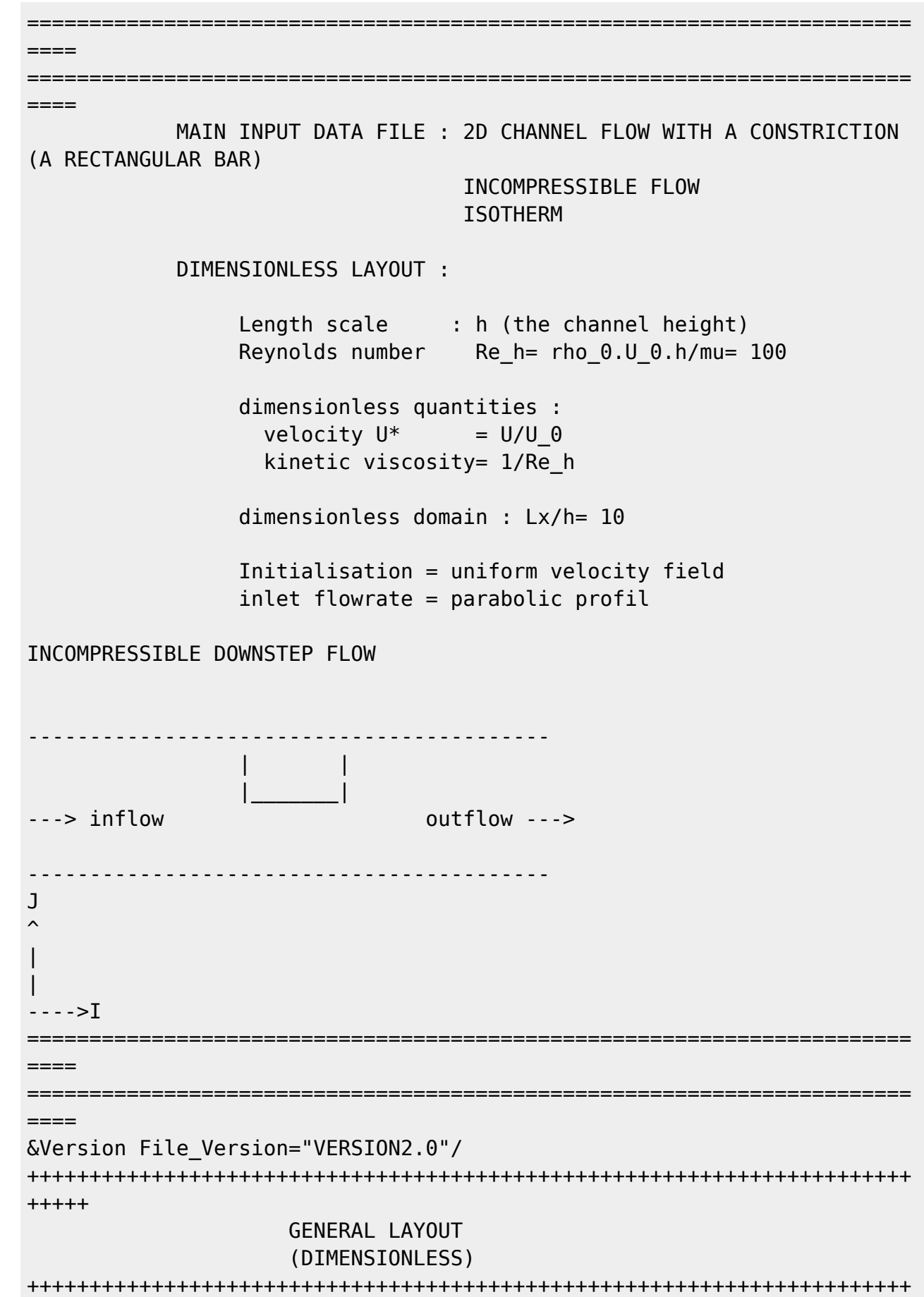

```
+++++
&Fluid_Properties Reference_Dynamic_Viscosity = 1.00D-02,
Reference_Density= 1.0 /
\&Velocity Initialization I Velocity Reference Value = 1.0 ,
J Velocity Reference Value = 0.0 , K Velocity Reference Value = 0.0 /
=======================================================================
====
                     DOMAIN FEATURES
                       (DIMENSIONLESS)
=======================================================================
====
&Domain_Features Start_Coordinate_I_Direction= 0.00 ,
End Coordinate I Direction= 10.00,
                 Start Coordinate J Direction= 0.00 ,
End Coordinate J Direction= 1.00,
                 Start Coordinate K Direction= 0.00 ,
End Coordinate K Direction= 0.00,
                  Cells_Number_I_Direction= 256
,Cells_Number_J_Direction= 64 ,Cells_Number_K_Direction= 1,
                  Regular_Mesh= .true. /
        ---------------------------------------------------
      GEOMETRY OF THE IMMERSED BODIES
---------------------------------------------------
First (and unique) immersed body
&Polyhedral Immersed Bodies Xi 1= 4.5 , Xj 1= 0.5 ,Xk 1= 0.0 , Xi 2=
5.5 , Xj_2= 0.5 ,Xk_2= 0.0 ,
                              Xi = 5.5 , Xi = 1.0 , Xk = 0.0 , Xi = 4=4.5 , Xj_4= 1.0 ,Xk_4= 0.0 ,
                              Wall BC DataSetName= "Set1"/
+++++++++++++++++++++++++++++++++++++++++++++++++++++++++++++++++++++++
+++++++
               DEFINITION OF BOUNDARY CONDITIONS
+++++++++++++++++++++++++++++++++++++++++++++++++++++++++++++++++++++++
+++++++
=======================================================================
= WALL BOUNDARY CONDITION SETUP
                       (DIMENSIONLESS)
=======================================================================
======
---------------------------------------------------
DATA SET FOR THE WALL BOUNDARY CONDITIONS
   ---------------------------------------------------
first set of wall boundary condition
(This set corresponds to the default wall boundary conditions for the
```
velocity. It is just shown for example and could be removed) &Velocity\_Wall\_Boundary\_Condition\_Setup Wall BC DataSetName ="Set1", West Wall Velocity I=  $0.0$  , East Wall Velocity I=  $0.0$ Back Wall Velocity I=  $0.0$  , Front Wall Velocity I=  $0.0$ South\_Wall\_Velocity\_I= 0.0 , North\_Wall\_Velocity\_I= 0.0 , West Wall Velocity J=  $0.0$  , East Wall Velocity J=  $0.0$ Back Wall Velocity J=  $0.0$  , Front Wall Velocity J=  $0.0$ South Wall Velocity  $J = 0.0$  , North Wall Velocity  $J = 0.0$ , West Wall Velocity K=  $0.0$  , East Wall Velocity K=  $0.0$ Back Wall Velocity  $K = 0.0$  , Front Wall Velocity  $K = 0.0$ South Wall Velocity K= 0.0 , North Wall Velocity K= 0.0 / ======================================================================= ====== INLET AND OUTLET BOUNDARY CONDITIONS (DIMENSIONLESS) ======================================================================= ====== Keep in mind that the domain is enclosed by default. Here the inlet and outlet conditions are located at the ends of the domain. They replace the walls by default over the areas of interest. Inlet : Uniform flowrate profil &Inlet\_Boundary\_Conditions Type\_of\_BC= "INLET", Direction\_Normal\_Plan= 1, Flow Direction= 1, Define Velocity profile =  $1$ , Plan Location Coordinate= 0.0 Start Coordinate of First Span =  $0.00$ End\_Coordinate\_of\_First\_Span = 1.00 , Start Coordinate of Second Span= 0.0 End Coordinate of Second Span= 0.0 Normal Velocity Reference Value= 1.0 / &Outlet\_Boundary\_Conditions Type\_of\_BC= "OUTLET", Direction Normal Plan= 1, Flow Direction= 1, Plan Location Coordinate= 10.0 Start Coordinate of First Span =  $0.00$ End\_Coordinate\_of\_First\_Span = 1.00 , Start\_Coordinate\_of\_Second\_Span= 0.0 End Coordinate of Second Span= 0.0 / ======================================================================= ====== BORDER BOUNDARY CONDITIONS ======================================================================= ====== !--- No new boundary conditions are defined at the ends of the domain : walls by default are preserved, the inlet and outlet previously are

defined above)

```
!--- As "None" is the default setting for this namelist, it can be
removed
&Border_Domain_Boundary_Conditions West_BC_Name= "None" , East_BC_Name=
"None" , Back BC Name= "None" , Front BC Name= "None" , North BC Name=
"None", South BC Name= "None" /
+++++++++++++++++++++++++++++++++++++++++++++++++++++++++++++++++++++++
+++++++
                   NUMERICAL METHODS
+++++++++++++++++++++++++++++++++++++++++++++++++++++++++++++++++++++++
+++++++
&Numerical_Methods NS_NumericalMethod= "BDF2-SchemeO2"
        , !--- BDF2 + 2nd order centered scheme
                    MomentumConvection_Scheme="Centered-O2-
Conservative", \qquad \qquad :-- conservative form for solving the velocity
(momentum) equation
                    Poisson_NumericalMethod="Home-SORMultigrid-
ConstantMatrixCoef" / !--- SOR + multigrid method (homemade release)
for solving the Poisson's equation with constant coefficient matrix
&HomeData_PoissonSolver SolverName="SOR" , !---
Successive Over-Relaxation (SOR) method based on the red-black
algorithm
                           Relaxation Coefficient= 1.7 , |...
Relaxation coefficient of the SOR method ( 1 \le Relaxation Coefficient
< 2)
                           Number max Grid= 4, \blacksquareNumber of grid levels
                           Number max Cycle= 10, \blacksquareNumber of multigrid cycles
                           Number Iteration= 0, |...
Maximum number of SOR iterations method applied for any grid level, if
0 (or removed) the 3 next data are considered
                           Number Iteration FineToCoarseGrid= 15, !---
number of SOR iterations applied on any grid level during the
restriction step (before the coarsest grid computation)
                           Number Iteration CoarsestGrid= 15, | ...
number of SOR iterations applied on the coarsest grid
                           Number Iteration CoarseToFineGrid= 15, !---
number of SOR iterations applied on any grid level during the
prolongation step (after the Coarsest grid computation)
                           Convergence Criterion= 1.D-08 / |-----convergence tolerance on the residu of the Poisson's equation
+++++++++++++++++++++++++++++++++++++++++++++++++++++++++++++++++++++++
+++++++
                   SIMULATION MANAGEMENT
+++++++++++++++++++++++++++++++++++++++++++++++++++++++++++++++++++++++
+++++++
The numerical time step is imposed
```

```
&Simulation_Management Restart_Parameter= 0 ,
                          Steady Flow Stopping Criterion Enabled =
.true., Steady Flow Stopping Criterion = 1.D-16,
                           Temporal_Iterations_Number = 100000
, Final_Time = 5.D+02 ,
                         TimeStep_Type = 0,
                          Timestep Max = 1.D-03,
                          Simulation Backup Rate = 1000, Simulation_Checking_Rate = 101 /
=======================================================================
======
                    PROBES MANAGEMENT
=======================================================================
======
                                                      Probes order U
, V , W , T , P , RHO
\& Probe Quantities Enabled Temporal Series For Quantity Enabled(:) =
.true., .true., .false., .false., .true. , .false. /
\& Probe Location Xi= 3.0, Xj= 0.5, Xk= 0.0 /
\&Probe_Location Xi= 6.0, Xj= 0.5, Xk= 0.0 /
&Simulation_Management Probe_Recording_Rate = 10 /
=======================================================================
======
           FIELDS RECORDING DECLARATION
=======================================================================
======
&Field_Recording_Setup Precision_On_Instantaneous_Fields= 2 /
!--- Snapshots
&Simulation_Management Fields_Recording_Rate = 5.D+00 /
&Instantaneous_Fields_Listing Name_of_Field = "U " ,
Recording_Enabled = .true. / First velocity component<br>
KInstantaneous Fields Listing Name_of_Field = "V",
\&Instantaneous Fields Listing Name of Field = "V
Recording Enabled = .true. / Second velocity component
!--- Statistics
&Simulation_Management Start_Time_For_Statistics= 1.D+03
, Time_Range_Statistic_Calculation = 5.D+00 /
\&Statistical Fields Listing Name of Field = "<U>
Recording Enabled = .true. /
&Statistical_Fields_Listing Name_of_Field = "<V> " ,
Recording Enabled = .true. /
```
## END OF FILE

[Click here to come back to the previous page](https://sunfluidh.lisn.upsaclay.fr/doku.php?id=sunfluidh:sunfluidh_examples_data_set)

From:

<https://sunfluidh.lisn.upsaclay.fr/> - **Documentation du code de simulation numérique SUNFLUIDH**

Permanent link: **[https://sunfluidh.lisn.upsaclay.fr/doku.php?id=sunfluidh:2d\\_channel\\_flow\\_with\\_bar\\_incomp\\_flow&rev=1513698811](https://sunfluidh.lisn.upsaclay.fr/doku.php?id=sunfluidh:2d_channel_flow_with_bar_incomp_flow&rev=1513698811)**

Last update: **2017/12/19 16:53**

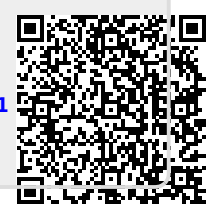